## Compétence 1 :

## Mettre à disposition des utilisateurs un service informatique

Étape 1 : Sélec-on du Nom de Domaine et du Plan d'Hébergement Dans un premier temps, j'ai procédé à l'achat d'un nom de domaine via le site web d'OVH, choisi en fonc-on de sa per-nence et de sa disponibilité. Ensuite, j'ai sélec-onné un plan d'hébergement adapté à mes besoins, prenant en compte le trafic aIendu et les fonconnalités requises pour mon site porKolio.

Nom de domaine : ymd.fr

Étape 2 : Configura-on de l'Espace Client OVH

Une fois le nom de domaine et le plan d'hébergement choisis, j'ai accédé à mon espace client OVH. À cet endroit, j'ai configuré mon hébergement en suivant les instruc-ons fournies par la plateforme.

\*\*Étape 3 : Transfert des Fichiers\*\*

J'ai u-lisé un client FTP pour transférer les fichiers de mon site web vers mon espace d'hébergement OVH. Ce processus a nécessité une aIen-on par-culière afin de s'assurer que tous les fichiers étaient correctement téléchargés et organisés dans la structure appropriée.

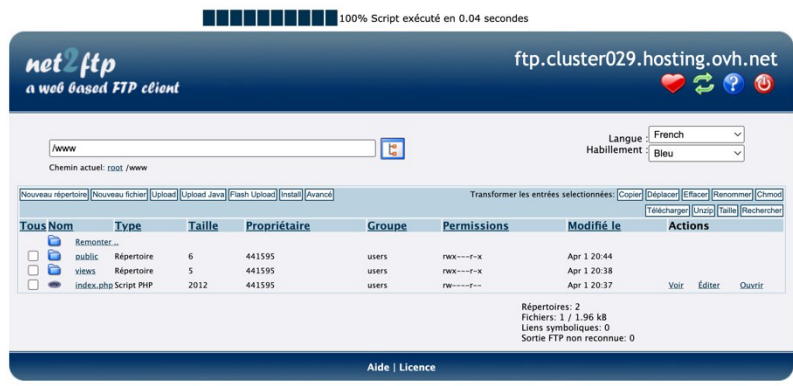

\*\*Étape 4 : Test et Débogage\*\*

Une fois tous les fichiers téléchargés et la configura-on terminée, j'ai procédé à des tests approfondis pour m'assurer que mon site fonc-onnait correctement. Cela comprenait des tests de naviga-on, de chargement des pages et de fonc-onnalités interac-ves. En cas de

problèmes, j'ai effectué des ajustements en consultant la documenta-on OVH et en sollicitant l'aide du support client si nécessaire.

## \*\*Conclusion :\*\*

En suivant les étapes décrites ci-dessus, j'ai réussi à héberger avec succès mon site porKolio sur la plateforme OVH. Ce processus m'a permis de développer mes compétences en ges-on de site web et en u-lisa-on de services d'hébergement, tout en fournissant une plateforme efficace pour présenter mes réalisa-ons professionnelles.

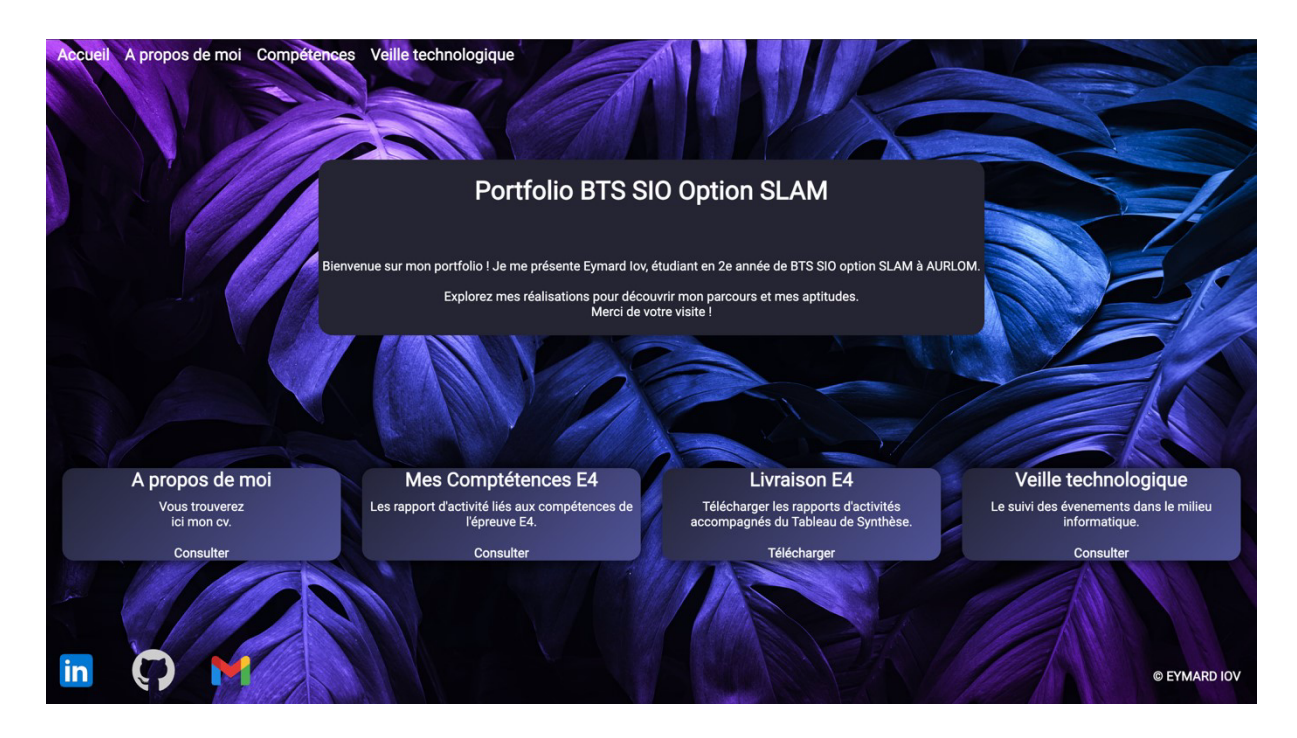